**TYPO3 CMS 7.3 - What's New** Übersicht der neuen Funktionen, Änderungen und Verbesserungen

Patrick Lobacher und Michael Schams

15/June/2015 Creative Commons BY-NC-SA 3.0

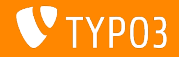

**Kapitel¸bersicht**

[Einführung](#page-2-0) [Backend User Interface](#page-9-0) [TSconfig & TypoScript](#page-13-0) [Änderungen im System](#page-19-0) [Extbase & Fluid](#page-33-0) [Veraltete/Entfernte Funktionen](#page-44-0) [Quellen und Autoren](#page-49-0)

<span id="page-1-0"></span>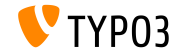

# Einführung **(Die Fakten)**

<span id="page-2-0"></span>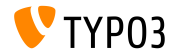

TYPO3 CMS 7.3 - What's New

**TYPO3 CMS 7.3 - Die Fakten**

- Veröffentlichungsdatum: 16. Juni 2015
- Releasetyp: "Sprint Release"  $\blacksquare$
- Vision: Embrace, Innovate, Deliver
- Hauptfokus: Package Ecosystem, Composer und Extension Handling

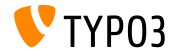

#### **Systemvoraussetzungen**

- $V5.5.0 V5.6.x$
- MySQL:  $v5.5.x v5.6.x$  (no strict mode)
- Festplattenplatz: mindestens 200 MB
- **PHP Einstellungen:** 
	- memory\_limit >= 128M
	- max\_execution\_time >= 240s
	- PHP Kompilierungsoption –disable-ipv6 darf nicht aktiviert sein
- Backend benötigt IE > = 9 oder jeden anderen modernen Browser

#### \*) weitere Details: [PHP Minimum Requirements for TYPO3 CMS 7](http://typo3.org/news/article/php-minimum-requirements-for-typo3-cms-7/)

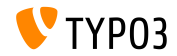

TYPO3 CMS 7.3 - What's New

**Release-Zyklus**

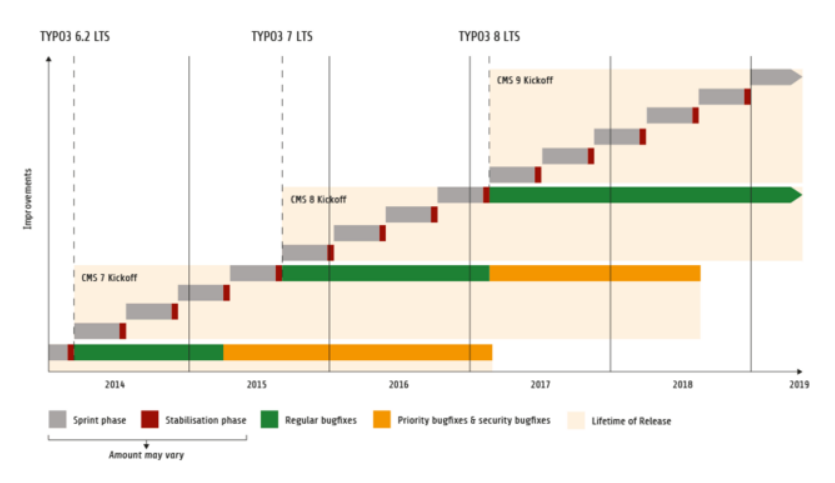

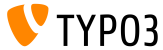

#### **TYPO3 CMS Roadmap**

#### Voraussichtliche Veröffentlichungen und deren Hauptfokus:

- v7.0 02/Dez/2014 Backend Overhaul Vol 1
- $\blacksquare$  v7.1 24/Feb/2015 Core Cleanup & Streamlining
- $\blacksquare$  v7.2 28/Apr/2015 Frontend
- v7.3 16/Jun/2015 Package Ecosystem, Composer und Extension Handling
- v7.4 04/Aug/2015 Backend Overhaul Vol 2
- v7.5 29/Sep/2015 *(noch unbestimmt)*
- v7.6 xx/xxx/2015 **TYPO3 CMS 7 LTS** (Long Term Release)

<https://typo3.org/typo3-cms/roadmap/> <http://typo3.org/news/article/embrace-and-innovate-typo3-cms-7/>

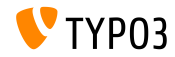

**Installation**

Empfohlene Installationsschritte unter Linux/Mac OS X m. (DocumentRoot ist beispielsweise /var/www/site/htdocs):

```
$ cd /var/www/site
$ wget --content-disposition get.typo3.org/7.3
$ tar xzf typo3_src-7.3.0.tar.gz
$ cd htdocs
$ ln -s ../typo3_src-7.3.0 typo3_src
$ ln -s typo3_src/index.php
$ ln -s typo3_src/typo3
$ touch FIRST_INSTALL
```
Symbolische Links unter Microsoft Windows:

- unter Windows XP/2000 kann junction benutzt werden
- unter Windows Vista und Windows 7 kann mlink benutzt werden

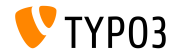

**Upgrade zu TYPO3 CMS 7**

- Upgrades nur von TYPO3 CMS 6.2 LTS möglich
- TYPO3 CMS < 6.2 sollte man erst auf TYPO3 CMS 6.2 LTS aktualisieren
- Upgrade-Anleitung:

[http://wiki.typo3.org/Upgrade#Upgrading\\_to\\_7.3](http://wiki.typo3.org/Upgrade#Upgrading_to_7.3)

Offizielles TYPO3 Guide "TYPO3 Installation and Upgrading":

<http://docs.typo3.org/typo3cms/InstallationGuide>

- Generelles Vorgehen:
	- Prüfen, ob Mindestvoraussetzungen erfüllt sind (PHP, MySQL, etc.)
	- Das **deprecation\_\*.log** der TYPO3 Instanz durchsehen
	- Sämtliche Extensions auf den aktuellsten Stand bringen
	- Neuen TYPO3 Quellcode entpacken und im Install Tool den Upgrade Wizard ausführen
	- Startup Modul von Backend Benutzern überprüfen (optional)

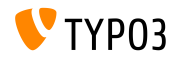

# Kapitel 1: **Backend User Interface**

<span id="page-9-0"></span>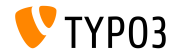

TYPO3 CMS 7.3 - What's New

**Seitentitel im Page- und List-Modul**

Im Page- und List-Modul kann man den Seitentitel entweder per Doppelklick oder mit Klick auf das Bearbeitungssymbol ändern.

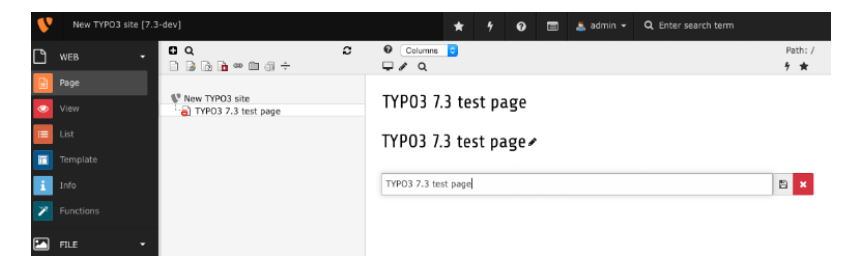

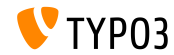

### **Prozessierte FAL Dateien im Install Tool lˆschen**

Das Install Tool enthält nun ein neues Tool (unterhalb von "Clean up"), um prozessierte FAL Dateien (wie z.B. Thumbnails) zu löschen. Das ist insbesondere hilfreich, wenn man grafik-relevante Settings ändern oder wenn man GraphicsMagick/ImageMagick aktualisiert hat und alle Dateien neu generieren will.

#### **Clear processed files**

The File Abstraction Layer stores a database record for every file it needs to process. (e.g. image thumbnails) In case you modified some graphics settings (All Configuration [GFX]) and you need all processed files to get regenerated, you can use this tool to remove the existing ones. The new processed files are created once they are needed.

Clear processed files

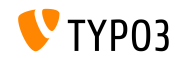

**Copyright in FAL Meta-Daten**

### In den zus‰tzlichen FAL Meta-Daten (Extension: filemetadata) gibt es nun ein Feld "**Copyright**".

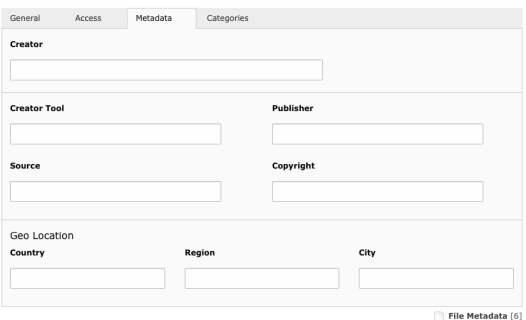

Edit File Metadata "test.txt" on root level

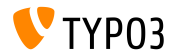

# Kapitel 2: **TSconfig & TypoScript**

<span id="page-13-0"></span>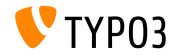

TYPO3 CMS 7.3 - What's New

### **TSconfig & TypoScript**

**stdWrap Funktion strtotime**

■ Es gibt nun eine stdWrap Funktion strtotime, welche es ermöglicht, formatierte Datum-Angaben in einen Timestamp umzuwandeln

```
date_as_timestamp = TEXT
date_as_timestamp {
  value = 2015 - 04 - 15strtotime = 1
}
next_weekday = TEXT
next_weekday {
  data = GP:selected_date
  strtotime = + 2 weekdays
  strftime = %Y-%m-%d
}
```
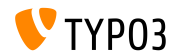

**GPmerged in Conditions**

- $\blacksquare$  Prüft man in Conditions nur mittels GP so wird beim gleichzeitigen Vorhandensein von POST- und GET-Variablen (z.B. tx\_demo\_demo[...]=...), lediglich die POST-Variable zurückgegeben
- Mit der neuen Option GPmerged werden beide Variablen zusammengeführt und dann zurückgegeben

```
[globalVar = GPmerged:tx_demo|foo = 1]
 page.90 = TEXTpage.90.value = DEMO
[global]
```
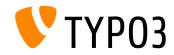

### **TSconfig & TypoScript**

**Weitere Werte für die Funktion** stdWrap.case

- Die stdWrap Funktion case ist um die beiden Werte uppercamelcase und lowercamelcase ergänzt worden
- **Beispiel:**

```
tt content = CASEtt_content {
  key.field = CType
 my_custom_ctype =< lib.userContent
 my_custom_ctype {
    file = EXT:site_base/Resources/Private/Templates/SomeOtherTemplate.html
    settings.extraParam = 1
  }
  default =< lib.userContent
  default {
    filq = TFTfile.field = CType
    file.stdWrap.case = uppercamelcase
    file.wrap = EXT:site_base/Resources/Private/Templates/|.html
 }
}
```
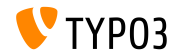

### **Eigenschaft** *integrity* für JavaScript-Dateien (1)

- Es wurde die Eigenschaft integrity zugefügt, um einen SRI Hash zum JavaScript-Markup hinzuzufügen, mit dem die Quelle verifiziert werden kann (SRI: Sub-Resource Integrity)
- Dies betrifft die Eigenschaften page.includeJSLibs, page.includeJSFooterlibs, includeJS und includeJSFooter
- Beispiel:

```
page {
  includeJS {
    jQuery = https://code.jquery.com/jquery-1.11.3.min.js
    jquery.external = 1
    jQuery.disableCompression = 1
    jQuery.excludeFromConcatenation = 1
    jQuery.integrity = sha256-7LkWEzqTdpEfELxcZZlS6wAx5Ff13zZ83lYO2/ujj7g=
 }
}
```
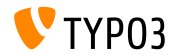

### **Eigenschaft** integrity für JavaScript-Dateien (2)

- SRI ist eine Spezifikation des W3C, die es ermöglicht zu verifizieren, ob extern gehostete Dateien manipuliert worden sind
- **Erstellen von Integrity Hashes:** 
	- Option 1: <https://srihash.org>
	- **Detion 2: durch folgende Kommandos**

cat FILENAME.js | openssl dgst -sha256 -binary | openssl enc -base64 -A

- Weitere Informationen:
	- <http://www.w3.org/TR/SRI/>

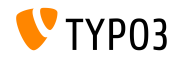

# Kapitel 3: **ƒnderungen im System**

<span id="page-19-0"></span>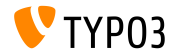

TYPO3 CMS 7.3 - What's New

**Symfony/Console im CommandController (1)**

Der CommandController verwendet nun intern Symfony/Console und stellt damit verschiedene Methoden zur Verfügung:

■ TableHelper

■ outputTable(\$rows, \$headers = NULL)

- DialogHelper
	- select(\$question, \$choices, \$default = NULL, \$multiSelect = false, \$attempts = FALSE)
	- ask(\$question, \$default = NULL, array \$autocomplete = array())
	- askConfirmation(\$question, \$default = TRUE)
	- askHiddenResponse(\$question, \$fallback = TRUE)
	- askAndValidate(\$question, \$validator, \$attempts = FALSE, \$default = **The Contract of the Contract of the Contract of the Contract of the Contract of the Contract of the Contract of The Contract of The Contract of The Contract of The Contract of The Contract of The Contract of The Contract** NULL, array \$autocomplete = NULL)
	- askHiddenResponseAndValidate(\$question, \$validator, \$attempts = FALSE, \$fallback = TRUE)

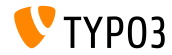

**Symfony/Console im CommandController (2)**

#### ProgressHelper

- progressStart(\$max = NULL)
- progressSet(\$current)
- progressAdvance( $$step = 1)$
- progressFinish()

(siehe Code-Beispiel auf den folgenden Slides)

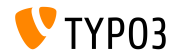

### **Symfony/Console im CommandController (3)**

```
<?php
namespace Acme\Demo\Command;
use TYPO3\CMS\Extbase\Mvc\Controller\CommandController;
class MyCommandController extends CommandController {
  public function myCommand() {
    // Table rendern
    $this->output->outputTable(array(
     array('Bob', 34, 'm'),
     array('Sally', 21, 'f'),
     array('Blake', 56, 'm')
    ),
    array('Name', 'Age', 'Gender'));
    // Selektieren
    $colors = array('red', 'blue', 'yellow');
    $selectedColorIndex = $this->output->select('Please select one color', $colors, 'red');
    $this->outputLine('You choose the color %s.', array($colors[$selectedColorIndex]));
```
[...]

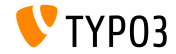

### **Symfony/Console im CommandController (4)**

```
[...]
 // Abfrage
 $name = $this->output->ask('What is your name?' . PHP_EOL, 'Bob', array('Bob', 'Sally', 'Blake'));
 $this->outputLine('Hello %s.', array($name));
 // Prompt
 $likesDogs = $this->output->askConfirmation('Do you like dogs?');
 if ($likesDogs) {
   $this->outputLine('You do like dogs!');
  }
 // Progress
 $this->output->progressStart(600);
 for ($i = 0; $i < 300; $i +}) {
   $this->output->progressAdvance();
   usleep(5000);
  }
$this->output->progressFinish();
}
```
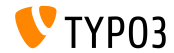

} ?>

### **Backend Login API (1)**

- Das Backend-Login wurde nun komplett als API realisiert und lässt sich damit selbst per Programmierung ansprechen
- Grundsätzlich muss man dazu einen sogenannten Login-Provider in der Datei ext localconf.php registrieren:

```
$GLOBALS['TYPO3_CONF_VARS']['EXTCONF']['backend']['loginProviders'][1433416020] = [
  'provider' => \TYPO3\CMS\Backend\LoginProvider\UsernamePasswordLoginProvider::class,
  \text{'sorting'} \Rightarrow 50,
  'icon-class' => 'fa-key',
  'label' => 'LLL:EXT:backend/Resources/Private/Language/locallang.xlf:login.link'
];
```
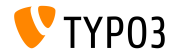

### **Backend Login API (2)**

#### $\blacksquare$  Die Optionen sind wie folgt definiert:

#### provider:

Name der Login-Provider Klasse, die das Interface TYPO3\CMS\Backend\LoginProvider\LoginProviderInterface implementiert

sorting:

Sortierung, der die Reihenfolge der Links zum Login-Provider festlegt

icon-class:

Font-Awesome Icon-Name für den Link auf dem Login-Screen

label<sup>.</sup>

Label für den Link auf dem Login-Screen

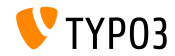

### **Backend Login API (3)**

- Das LoginProviderInterface enthält lediglich die Methode public function render(StandaloneView \$view, PageRenderer \$pageRenderer, LoginController \$loginController);
- Die Parameter sind wie folgt definiert:
	- \$view:

Der Fluid-StandaloneView, welcher den Login-Screen rendert. Hier muss das Template-File gesetzt und die Variablen übergeben werden, die man benötigt.

- \$pageRenderer: PageRenderer-Instanz, welche z.B. JavaScript-Ressourcen einbringen kann.
- \$loginController: Instanz des Login-Controllers.

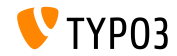

### **Backend Login API (4)**

**Das Template muss <f: layout name="Login"> und** <f:section name="loginFormFields"> (für die Formular-Felder) enthalten:

```
<f:layout name="Login" />
<f:section name="loginFormFields">
 <div class="form-group t3js-login-openid-section" id="t3-login-openid_url-section">
   <div class="input-group">
      <input type="text" id="openid_url"
       name="openid_url"
       value="{presetOpenId}"
       autofocus="autofocus"
       placeholder="{f:translate(key: 'openId', extensionName: 'openid')}"
       class="form-control input-login t3js-clearable t3js-login-openid-field" />
      <div class="input-group-addon">
       <span class="fa fa-openid"></span>
      </div>
    </div>
  </div>
</f:section>
```
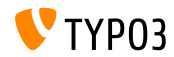

**CategoryRegistry mit neue Optionen**

Die Methode CategoryRegistry->addTcaColumn hat Optionen erhalten, um sowohl 110n mode als auch 110n display zu setzen:

```
\TYPO3\CMS\Core\Utility\ExtensionManagementUtility::makeCategorizable(
  $extensionKey,
 $tableName,
  'categories',
  array(
    'l10n mode' => 'string (keyword)',
    'l10n display' => 'list of keywords'
  \lambda);
```
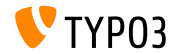

**Sprites in Backend Modulen**

Backend Module (z.B. Hauptmodule wie "Web" sowie Untermodule wie "Filelist") können nun Sprites als Icons verwenden (nur Sprites, die TYPO3 bekannt sind!)

■ Beispiel:

```
\TYPO3\CMS\Core\Utility\ExtensionManagementUtility::addModule(
  'web',
  'layout',
  'top',
  \TYPO3\CMS\Core\Utility\ExtensionManagementUtility::extPath($_EXTKEY) . 'Modules/Layout/',
  array(
    'script' => ' DISPATCH'.
    'access' => 'user.group'.
    'name' => 'web_layout',
    'configuration' => array('icon' => 'module-web'),
    'labels' => array(
      'll_ref' => 'LLL:EXT:cms/layout/locallang_mod.xlf',
   ),
  )
);
```
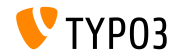

### **FormEngine NodeFactory API (1)**

■ Es ist nun möglich, neue Nodes zu registrieren und bestehende zu überschreiben

```
$GLOBALS['TYPO3_CONF_VARS']['SYS']['formEngine']['nodeRegistry'][1433196792] = array(
  'nodeName' => 'input',
  'priority' \Rightarrow 40,
  'class' => \MyVendor\MyExtension\Form\Element\T3editorElement::class
);
```
- Dies registriert eine neue Klasse, die den TCA-Type input rendert und das NodeInterface implementieren muss
- Als Array-Key wird der Unix-Timestamp des Zeitpunkts verwendet, wenn man das Element zufügt

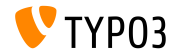

**FormEngine NodeFactory API (2)**

- Wenn mehrere Registry-Elemente für den selben Typ registriert werden, gewinnt das, mit der höchsten Priorität (0-100)
- Ein neuer TCA-Type wird wie folgt registriert:

```
TCA
```

```
'columns' => array(
 'bodytext' => array(
   'config' => array(
      'type' => 'text'.
     'renderType' => '3dCloud',
   ),
 ),
)
```

```
ext_localconf.php
$GLOBALS['TYPO3_CONF_VARS']['SYS']['formEngine']['nodeRegistry'][1433197759] = array(
  'nodeName' => '3dCloud',
```

```
'priority' => 40,
  'class' => \MyVendor\MyExtension\Form\Element\ShowTextAs3dCloudElement::class
);
```
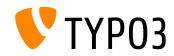

**Signal postProcessMirrorUrl wurde verschoben**

■ Die Klasse für das Signal postProcessMirrorUrl wurde geändert

#### **BREAKING CHANGE!**

Mit folgendem Code kann man die Klasse je nach TYPO3-Version ansprechen:

```
$signalSlotDispatcher->connect(
  version compare(TYPO3_version, '7.0', '<')
    ? 'TYPO3\\CMS\\Lang\\Service\\UpdateTranslationService'
    : 'TYPO3\\CMS\\Lang\\Service\\TranslationService',
  'postProcessMirrorUrl',
  'Vendor\\Extension\\Slots\\CustomMirror',
  'postProcessMirrorUrl'
);
```
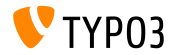

# Kapitel 4: **Extbase & Fluid**

<span id="page-33-0"></span>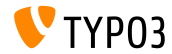

TYPO3 CMS 7.3 - What's New

### **ActionMenuItemGroupViewHelper (1)**

■ Mit diesem neuen ViewHelper können im Backend Optionen-Gruppen für Select-Felder verwendet werden

■ Beispiel:

```
<f:be.menus.actionMenu>
 <f:be.menus.actionMenuItem label="Default: Welcome" controller="Default" action="index" />
 <f:be.menus.actionMenuItem label="Community: get in touch" controller="Community"
   action="index" />
 <f:be.menus.actionMenuItemGroup label="Information">
   <f:be.menus.actionMenuItem label="PHP Information" controller="Information"
     action="listPhpInfo" />
   <f:be.menus.actionMenuItem label="Documentation" controller="Information"
     action="documentation" />
   <f:be.menus.actionMenuItem label="Hooks" controller="Information" action="hooks" />
   <f:be.menus.actionMenuItem label="Signals" controller="Information" action="signals" />
   <f:be.menus.actionMenuItem label="XClasses" controller="Information" action="xclass" />
 </f:be.menus.actionMenuItemGroup>
</f:be.menus.actionMenu>
```
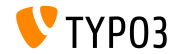

### **ActionMenuItemGroupViewHelper (2)**

Beispiel auf der vorherigen Slide resultiert in folgender Ausgabe:

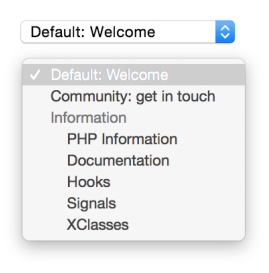

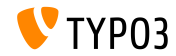

#### **Template-Support für FlashMessagesViewHelper**

- Der FlashMessagesViewHelper hat nun Template Unterstützung
- Mit dem neuen Attribut as kann man eine Variable festlegen, über der der Zugriff auf die Messages möglich ist

**Beispiel:** 

```
<f:flashMessages as="flashMessages">
  <ul class="myFlashMessages">
    <f:for each="{flashMessages}" as="flashMessage">
      <li class="alert {flashMessage.class}">
        <h4>{flashMessage.title}</h4>
        <span class="fancy-icon">{flashMessage.message}</span>
      \langle/li>
    \langle/f·for>
  \langle/ul>
</f:flashMessages>
```
#### Die Option renderMode ist ab sofort "deprecated"!

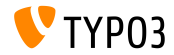

**Neue Eigenschaften im cObject FLUIDTEMPLATE (1)**

- Das cObject FLUIDTEMPLATE wurde um die Eigenschaften templateRootPaths und templateName ergänzt
- Man kann nun einen Template-Namen setzen, der zusammen mit dem Format im angegebenen Template-Pfad gesucht wird
- templateRootPaths hat die selbe Fallback-Logik wie layoutRootPath und partialRootPath
	- templateName (string/stdWrap)
	- $\blacksquare$  templateRootPaths (Array mit Datei-Pfaden und "EXT:" Unterstützung)

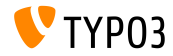

### **Neue Eigenschaften im cObject FLUIDTEMPLATE (2)**

#### ■ TypoScript Beispiel:

```
lib.stdContant = FIIIIDTFMPI ATPlib.stdContent {
  templateName = TEXT
  templateName.stdWrap {
    cObject = TEXT
    cObject {
      data = levelfield:-2,backend_layout_next_level,slide
      override.field = backend_layout
      split {
        token = frontend__
        1. current = 11.wrap = |
      }
    }
    ifEmpty = Default
  }
  templateRootPaths {
    10 = EXT:frontend/Resources/Private/Templates
    20 = EXT:sitemodification/Resources/Private/Templates
 }
}
```
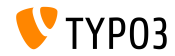

### **Entfernung von xmlns-Attributes und des HTML-Tags (1)**

- Durch die Einführung von  $x$ mlns: \*-Attributen in Tags ist es einer IDE möglich Fluid direkt zu unterstützen (z.B. Syntax-Highlighting, Autovervollständigung, usw.). Diese Attribute werden allerdings auch ausgegeben.
- Der Workaround, den eigentlichen Inhalt in Sections auszulagern, ist in Layouts nicht möglich und zudem nicht intuitiv
- Daher wird ein Namespace, sofern dieser den Aufbau http://typo3.org/ns/<phpNamespace> hat, automatisch entfernt (alle anderen Namespaces bleiben erhalten)

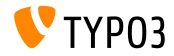

**Entfernung von xmlns-Attributes und des HTML-Tags (2)**

Verwendet man im HTML-Tag das Attribut data-namespace-typo3-fluid="true", wird das gesamte HTML-Tag (öffnendes und schließendes) nicht gerendert

```
<html data-namespace-typo3-fluid="true"
  xmlns:f="http://typo3.org/ns/TYPO3/CMS/Fluid/ViewHelpers"
  xmlns:n="http://typo3.org/ns/GeorgRinger/News/ViewHelpers">
  <f:if condition="{newsItem.title}">
    <f:then>
      <n:titleTag>{newsItem.title}</n:titleTag>
    \langle/f\cdotthan>
    <f:else>
      <n:titleTag>News-Detail</n:titleTag>
    \langle/f\cdotelse\rangle\langle/f:if>
```

```
</html>
```
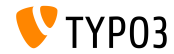

**Neue Methoden im Fluid-StandaloneView**

- Der StandaloneView wird mit den Methoden setTemplateRootPaths(\$templatePaths) und setTemplate(\$templateName, \$throwException = TRUE) erweitert
- Selbe Funktionalität wie im cObject FLUIDTEMPLATE
- Beispiel (Rendern eines Email-Templates):

```
$view = GeneralUtility::makeInstance(StandaloneView::class);
$view->setLayoutRootPaths(array(GeneralUtility::getFileAbsFileName(
  'EXT:my_extension/Resources/Private/Layouts')));
$view->setPartialRootPaths(array(GeneralUtility::getFileAbsFileName(
  'EXT:my_extension/Resources/Private/Partials')));
$view->setTemplateRootPaths(array(GeneralUtility::getFileAbsFileName(
  'EXT:my_extension/Resources/Private/Templates')));
$view->setTemplate('Email/Notification');
$emailBody = $view->render();
```
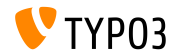

**Data Processing für FLUIDTEMPLATE cObject (1)** 

- Das cObject FLUIDTEMPLATE wird mit der Option dataProcessing (enthält ein Array aus FQCN) ausgerüstet, mit dessen Hilfe man das \$data Array manipulieren kann, welches das aktuell zu rendernde Objekt (wie page oder tt\_content) enth‰lt
- Der Prozessor muss das Interface FluidTemplateDataProcessorInterface implementieren und folgende Methode enthalten:

```
function process(array &$data, array $processorConfiguration,
 array $configuration, StandaloneView $view) {
    [...]
}
```
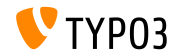

**Data Processing für FLUIDTEMPLATE cObject (2)** 

**Beispiel:** 

```
my_custom_ctype = FLUIDTEMPLATE
my_custom_ctype {
  templateRootPaths {
    10 = EXT:your_extension_key/Resources/Private/Templates
  }
  templateName = CustomName
  settings {
    extraParam = 1
  }
  dataProcessing {
    1 = Vendor\YourExtensionKey\DataProcessing\MyFirstCustomProcessor
    2 = AnotherVendor\AnotherExtensionKey\DataProcessing\MySecondCustomProcessor
    2 {
      options {
        myOption = SomeValue
     }
  }
}
}
```
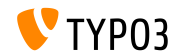

# Kapitel 5:

# **Veraltete und entfernte Funktionen**

<span id="page-44-0"></span>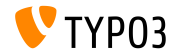

TYPO3 CMS 7.3 - What's New

### **[Veraltete/Entfernte Funktionen](#page-44-0)**

**FormEngine Refactoring**

### **TCA:**

- Optionen \_PADDING, \_VALIGN und DISTANCE wurden aus TCA['aTable']['columns']['aField']['config']['wizards'] entfernt
- $\blacksquare$  Schlüssel TCA['aTable']['ctrl']['mainPalette'] wurde entfernt

#### **TSconfig:**

■ Schlüssel mod.web\_layout.tt\_content.fieldOrder und TCEFORM.aTable.aField.linkTitleToSelf wurden entfernt

#### **Hooks:**

- $\blacksquare$  Hooks verwenden nun den Schlüssel type anstatt form\_type
- Hook getSingleFieldClass wurde entfernt

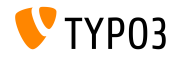

### **IdentityMap wurde aus der Extbase Persistenz entfernt**

- Die Klasse IdentityMap wurde aus der Extbase Persistenz entfernt (bei Verwendung wird eine ReflectionException erzeugt)
- Damit ist der Zugriff der IdentityMap innerhalb von DataMapper und Repository nicht mehr möglich
- Anstelle der IdentityMap kann nun die Persistenz "Sessions" verwendet werden:

```
$session = GeneralUtility::makeInstance(ObjectManager::class)->get(
  \TYPO3\CMS\Extbase\Persistence\Generic\Session::class
);
$session->registerObject($object, $identifier);
if($session->hasIdentifier($identifier)) {
  $object = $session->getObjectByIdentifier($identifier, $className);
}
```
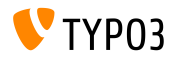

### **[Veraltete/Entfernte Funktionen](#page-44-0)**

**Diverses (1)**

■ Datei typo3conf/extTables.php ist "deprecated". Stattdessen sollte die folgende Datei verwendet werden:

typo3conf/ext/<your\_extension>/Configuration/TCA/Overrides/pages.php

- Konfiguration \$TYPO3 CONF VARS[GFX][png to gif] wurde entfernt
- Installationen, die die Extension rsaauth nicht installiert haben, ¸bertragen das Login-Passwort nun im Klartext (Abhilfe: Extension rsaauth installieren oder BE mittels https sichern)
- Methode exec\_SELECTgetRows() wertet nun den Parameter \$uidIndexField aus. Dadurch kann es zu Fehlern kommen, wenn das spezifizierte Feld in der Datenbank nicht vorhanden ist.

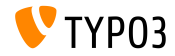

### **[Veraltete/Entfernte Funktionen](#page-44-0)**

**Diverses (2)**

- DBAL-Option config.classFile wurde entfernt
- Optionen iconOnly und styleAttributes des CshViewHelper  $\mathbb{R}^n$ sind "deprecated"
- TypoScript Option page.bgImg ist ab sofort "deprecated"
- Methode isEnabled() der Klasse T3editor ist ab sofort "deprecated"
- Der alte TYPO3 ClassLoader wurde zugunsten eines Composer ClassLoaders entfernt

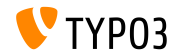

# Kapitel 6: **Quellen und Autoren**

<span id="page-49-0"></span>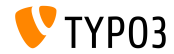

TYPO3 CMS 7.3 - What's New

### **[Quellen und Autoren](#page-49-0)**

**Quellennachweis**

### **TYPO3 News:**

■ <http://typo3.org/news>

### **Release Infos:**

- http://wiki.typo3.org/TYP03\_CMS\_7.3.0
- [INSTALL.md](https://github.com/TYPO3/TYPO3.CMS/blob/master/INSTALL.md) and [ChangeLog](https://github.com/TYPO3/TYPO3.CMS/blob/master/ChangeLog)
- typo3/sysext/core/Documentation/Changelog/7.3/\*

### **TYPO3 Bug-/Issuetracker:**

■ <https://forge.typo3.org/projects/typo3cms-core>

### **TYPO3 Git Repositories:**

- https://git.typo3.org/Packages/TYP03.CMS.git
- https://git.typo3.org/Packages/TYP03.Fluid.git

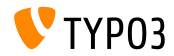

### **[Quellen und Autoren](#page-49-0)**

#### **TYPO3 CMS What's New Slides:**

Patrick Lobacher (Recherche, Informationsdokumentation und deutsche Version) Michael Schams (Project Leader und englische Version)

#### **‹bersetzungen von:**

Andrey Aksenov, Sergio Catala, Jigal van Hemert, Michel Mix, Sinisa Mitrovic, Angeliki Plati, Nena Jelena Radovic, Roberto Torresani

<http://typo3.org/download/release-notes/whats-new>

Lizensiert unter Creative Commons BY-NC-SA 3.0

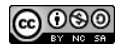

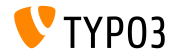